#### **BAB IV**

## **HASIL DAN PEMBAHASAN**

Pada bab ini akan dijelaskan analisis *Weight Product* (WP) untuk menentukan keputusan pengeluaran keuangan pada Panti Asuhan Bussaina berdasarkan bobot dan kriteria yang sudah ditentukan.

#### **4.1 Analisa Sistem Pengambilan KeputusanPengeluaran Keuangan**

Proses alur dokumen pengambilan keputusan pengeluaran keuangan pada Panti Asuhan Bussaina dapat dijelaskan sebagai berikut:

- 1. Pada saat akan melakukan rincian pengeluaran keuangan, bagian bendahara akan menyiapkan form rincian pengeluaran keuangan dan menyerahkannya kepada bagian seksi pengelola.
- 2. Bagian seksi pengelola akan mengisi sejumlah kebutuhan yang akan digunakan.
- 3. Form yang telah terisi kemudian diserahkan kembali kepada bagian bendahara.
- 4. Bendahara kemudian merekap kembali kebutuhan sesuai kriteria/kelompok dan mencetak sebanyak 2 rangkap.
- 5. Rekapan tersebut kemudian diserahkan kepada ketua umum untuk disetujui.
	- a. Jika pengeluaran tersebut tidak disetujui, maka akan dikembalikan kepada bendahara.
	- b. Jika disetujui, maka pengeluaran tersebut akan ditandatangani dan diserahkan kembali kepada bagian bendahara.
- 6. Bendahara menyiapkan sejumlah anggaran sesuai kebutuhan pengeluaran.
- 7. Pengeluran anggaran yang telah disetujui rangkap 1 diarsipkan oleh bendahara, sedangkan rangkap kedua akan diserahkan kepada bagian seksi pengelola beserta uang anggaran.

8. Bendahara membuat laporan pengeluaran keuangan sebanyak dua rangkap, rangkap pertama diarsipkan sedangkan rangkap kedua di serahkan kepada ketua umum.

Untuk lebih jelasnya dapat dilihat pada bagan alir dokumen gambar 4.1 berikut ini:

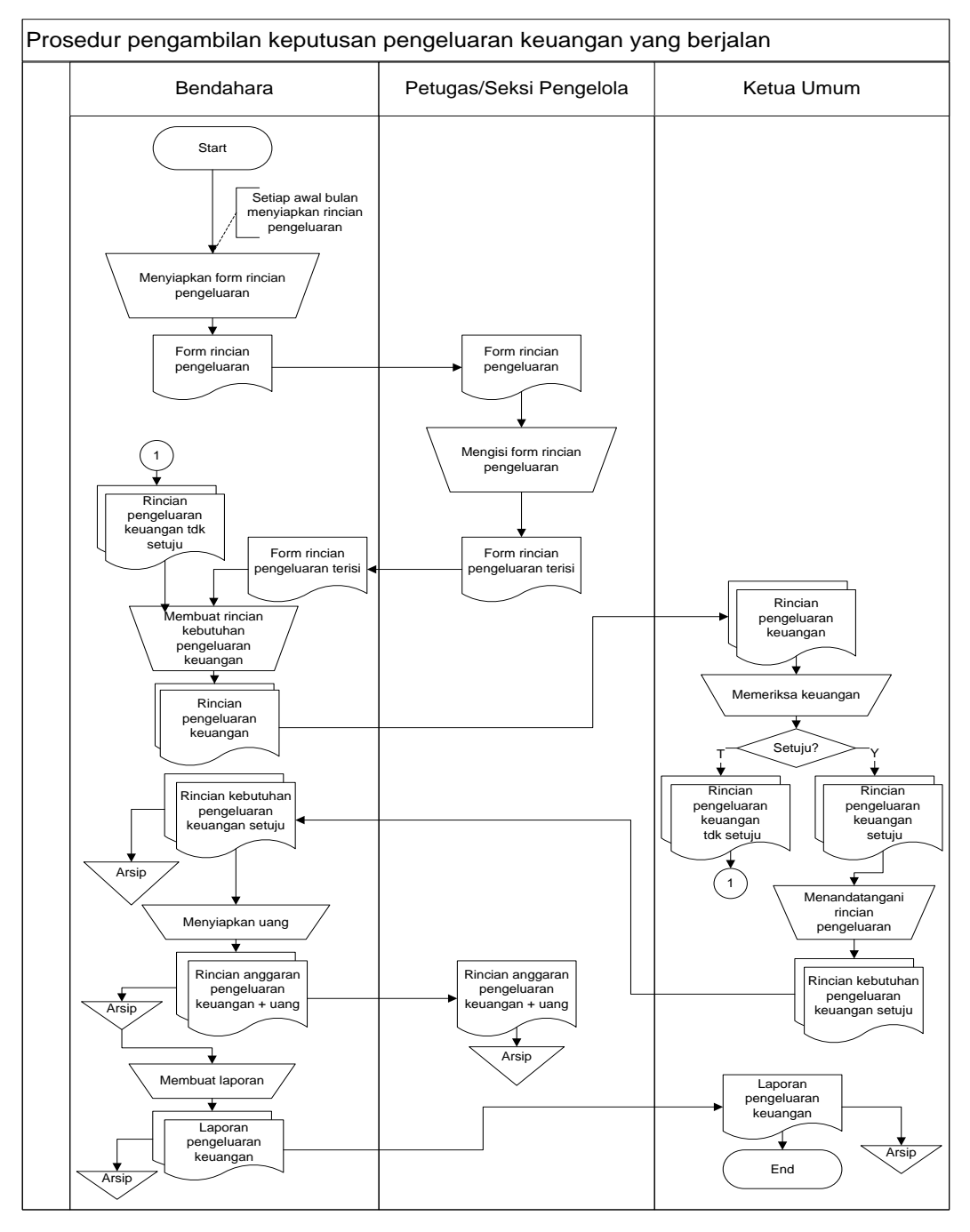

Gambar 4.1 Bagan Alir Sistem Pengambilan Keputusan Pengeluaran Keuangan

#### **4.2 Analisis Kelemahan Sistem yang Berjalan**

Kelemahan sistem yang terdapat di sistem pengambilan keputusan pengeluaran keuangan yang sedang berjalan yang ada adalah sebagai berikut:

- a. Sistem pengambilan keputusan dilakukan satu per satu berdasarkan kebutuhan-kebutuhan yang telah ditentukan. Sistem tersebut tentu dirasa masih dilakukan dengan waktu yang sangat lama.
- b. Proses pengambilan keputusan dilakukan dengan cara yang sederhana dengan mengajukan kebutuhan kepada pimpinan dan dengan pengukuran tingkat kebutuhan dilakukan tanpa adanya perhitungan yang matang. Sehingga dengan sistem tersebut dapat mengakibatkan kesalahan dalam pengambilan suatu keputusan seperti pengeluaran yang tidak tepat sasaran.
- c. Dengan sistem yang digunakan saat ini masih dapat mengakibatkan pengeluaran keuangan tidak terkontrol dengan baik.

## **4.3 Usulan Pemecahan Masalah**

Berdasarkan permasalahan yang ditemukan pada pembahasan sebelumnya, maka dalam mengatasi permasalahan keputusan pengeluaran keuangan pada Panti Asuhan Bussaina yaitu dengan menentukan kriteria-kriteria yang akan menjadi bahan pertimbangan. Berdasarkan kriteria tersebut maka akan dengan mudah melakukan perhitungan dan penilaian bobot dari setiap pengeluaran yang terjadi pada Panti Asuhan Bussaina. Disisi lain perhitungan tersebut akan diimplementasikan kedalam bentuk program komputer, sehingga akan memudahkan bagian bendahara dalam pengambilan keputusan.

# **4.4 Perancangan (Desain)**

Pada sub desain sistem akan dijelaskan komponen sistem yang akan di desain meliputi model sistem, *output, input, database,* teknologi dan kendali. Model sistem akan digambarkan dalam bentuk *Diagram Context* yaitu menggambarakan sistem yang diusulkan dan proses aliran data yang terjadi dalam sistem secara garis besarnya, selanjutnya diagram konteks dapat di komposisikan menjadi *Data Flow Diagram level* 0. Berikut ini adalah gambaran sistem pengambilan keputusan pengeluaran keuangan pada Panti Asuhan Bussaina Bandar Lampung.

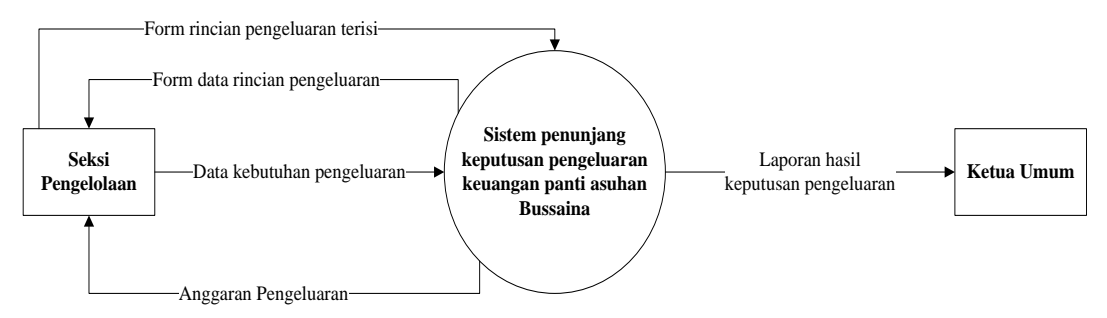

Gambar 4.2 *Context Diagram* Sistem yang diusulkan

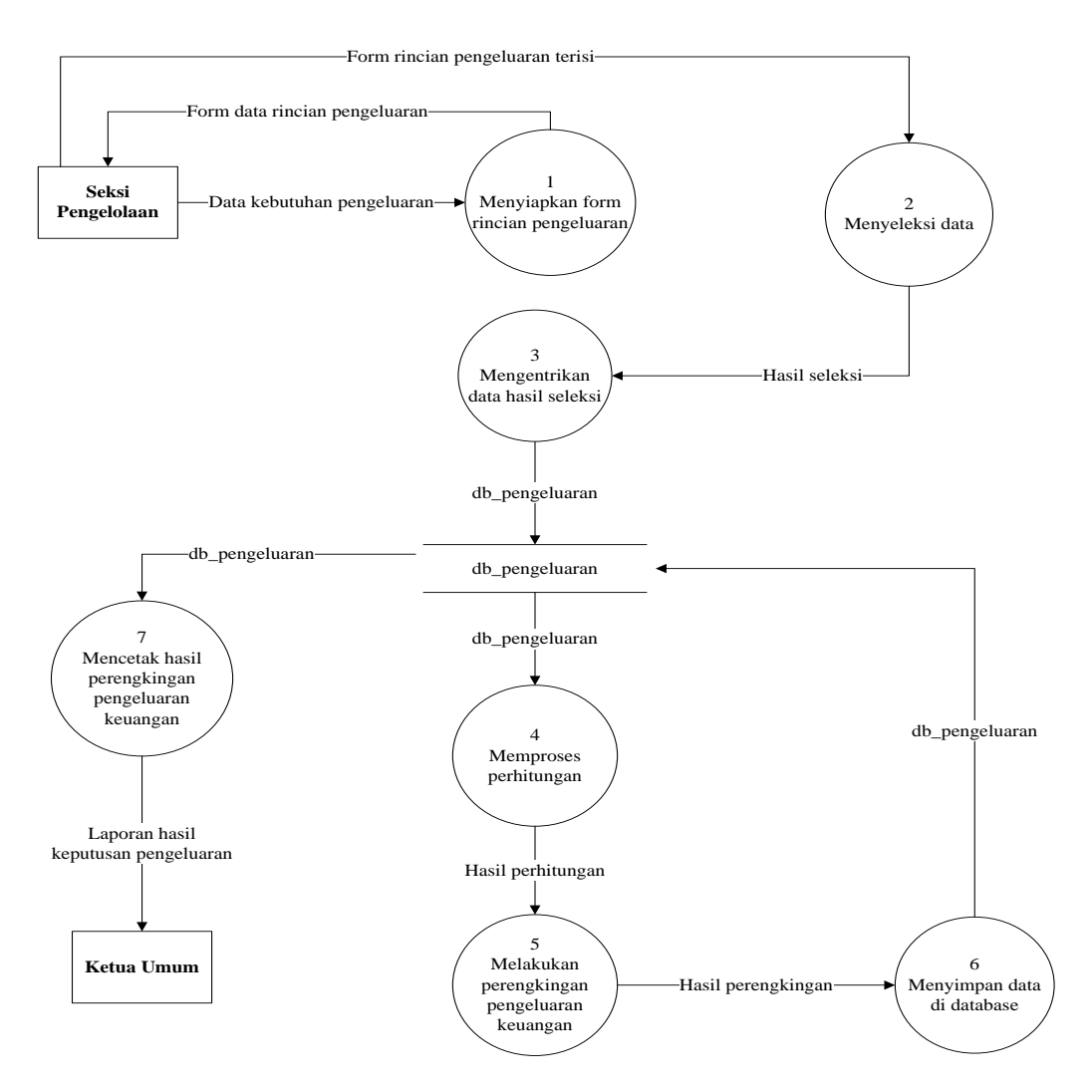

Gambar 4.3 DFD Level 0 Sistem yang Diusulkan

## **4.5 Kriteria-kriteria Penentuan Pengeluaran Keuangan**

Dalam perengkingan kriteria penentuan pengeluaran keuangan pada Panti Asuhan Bussaina Bandar Lampung maka dibutuhkan beberapa kriteria sebagai dasar perengkingan. Adapun kriterianya adalah sebagai berikut:

| Kriteria (C)   | Keterangan       | <b>Tingat Kepentingan</b> | <b>Bobot</b> |
|----------------|------------------|---------------------------|--------------|
| C <sub>1</sub> | Jumlah Kebutuhan |                           |              |
| C2             | Jumlah Anak      |                           |              |
| C <sub>3</sub> | Jangka Waktu     |                           |              |
| C4             | Dana Save        |                           |              |

Tabel 4.1 Kriteriadan Bobot

a. Kriteria Jumlah Kebutuhan(C1)

Kriteria Jumlah Kebutuhan merupakan kriteria *cost*, karena semakin tinggi kebutuhan maka semakin rendah peluang pengeluaran tersebut untuk didahulukan. Adapun nilai dari kriteria Jumlah Kebutuhan ini sebagai berikut

Tabel 4.2 Kriteria Kebutuhan Jumlah Kebutuhan

| <b>Jumlah Kebutuhan</b> | <b>Tingkat kepentingan</b> | Nilai |
|-------------------------|----------------------------|-------|
| $<$ 500.000-1.000.000   | Sangat tinggi              |       |
| 1.001.000-3.000.000     | Tinggi                     |       |
| 3.001.000-5.000.000     | Sedang                     |       |
| >5.001.000              | Rendah                     |       |

b. Kriteria Jumlah Anak (C2)

Kriteria Jumlah Anak merupakan kriteria *benefit*, karena semakin tinggi jumlah anak maka semakin tinggi peluang pengeluaran tersebut untuk didahulukan. Adapun nilai dari Kriteria Jumlah Anak ini sebagai berikut :

| <b>Jumlah Kebutuhan</b> | <b>Tingkat kepentingan</b> | <b>Nilai</b> |
|-------------------------|----------------------------|--------------|
| $1 - 10$                | Rendah                     |              |
| 11-20                   | Sedang                     |              |
| $21 - 30$               | Tinggi                     |              |
| >31                     | Sangat tinggi              |              |

Tabel 4.3 Kriteria Kebutuhan Jumlah Anak

#### c. Kriteria Jangka Waktu (C3)

Kriteria Jangka Waktu merupakan kriteria *cost*, karena semakin tinggi jangkawaktunyamaka semakin kecil peluang pengeluaran tersebut untuk didahulukan. Adapun nilai dari Jangka Waktu ini sebagai berikut:

| Jangka Waktu Hari | <b>Tingkat kepentingan</b> | <b>Nilai</b> |
|-------------------|----------------------------|--------------|
| $1 - 7$           | Sangat tinggi              |              |
| $8 - 15$          | Tinggi                     |              |
| 16-30             | Sedang                     |              |
| >31               | Rendah                     |              |

Tabel 4.4 Kriteria Jangka Waktu

# d. Kriteria Dana Save (C4)

Kriteria Dana Save merupakan kriteria *cost*, karena semakin tinggi kebutuhan maka semakin kecil peluang pengeluaran tersebut untuk didahulukan. Nilai dari kriteria Dana Save sebagai berikut:

Tabel 4.5 Kriteria Dana Save

| <b>Jumlah Kebutuhan</b> | <b>Tingkat kepentingan</b> | Nilai |
|-------------------------|----------------------------|-------|
| $<$ 500.000-1.000.000   | Sangat tinggi              |       |
| 1.001.000-3.000.000     | Tinggi                     |       |
| 3.001.000-5.000.000     | Sedang                     |       |
| >5.001.000              | Rendah                     |       |

# **4.6 Pemecahan Kasus Perhitungan Penentuan Pengeluaran Keuangan**

1. Data Pengeluaran Kebutuhan

| <b>Alternative</b><br>N <sub>0</sub> |                | <b>Kriteria</b> |                |                |                |  |  |
|--------------------------------------|----------------|-----------------|----------------|----------------|----------------|--|--|
|                                      | $(\mathbf{V})$ | C1              | C <sub>2</sub> | C <sub>3</sub> | C <sub>4</sub> |  |  |
|                                      | Primer         | 3.100.000       | 10             | 21             | 3.000.000      |  |  |
| $\overline{2}$                       | Sekunder       | 3.200.000       | 19             | 8              | 2.400.000      |  |  |
| 3                                    | Tersier        | 4.300.000       | 11             | 3              | 1.300.000      |  |  |
| 4                                    | Tak terduga    | 2.100.000       | 5              | 30             | 2.550.000      |  |  |

Tabel 4.6 Data Pengeluaran Kebutuhan

Tabel 4.7 Data Nilai Kriteria Pengeluaran Kebutuhan

| <b>Alternative</b><br>N <sub>0</sub> |                | <b>Kriteria</b> |                |                |                |  |  |
|--------------------------------------|----------------|-----------------|----------------|----------------|----------------|--|--|
|                                      | $(\mathbf{V})$ | C1              | C <sub>2</sub> | C <sub>3</sub> | C <sub>4</sub> |  |  |
|                                      | Primer         |                 |                |                |                |  |  |
| 2                                    | Sekunder       |                 |                |                |                |  |  |
| 3                                    | Tersier        |                 |                |                |                |  |  |
| $\overline{A}$                       | Tak terduga    |                 |                |                |                |  |  |

2. Perbaikan Nilai W

 $W = (3, 3, 2, 2)$ 

 $Wj = W$  index ke j jadi W1 =3, W2 =3, W3 = 2, W4 = 2

Σwj merupakan jumlah dari W yaitu 3 + 3 + 2 + 2 = 10

$$
Wj = \frac{Wj}{\sum Wj}
$$
  
\n
$$
W1 = \frac{3}{3 + 3 + 2 + 2} = 0.3
$$
  
\n
$$
W2 = \frac{3}{3 + 3 + 2 + 2} = 0.3
$$

$$
W3 = \frac{2}{3+3+2+2} = 0.2
$$
  

$$
W4 = \frac{2}{3+3+2+2} = 0.2
$$

$$
W = 0.3 + 0.3 + 0.2 + 0.2 = 1
$$

3. Penentuan Vektor Si

S1 = 
$$
(3 \land (-0.3)) (5 \land (0.3)) (3 \land (-0.2)) (4 \land (-0.2)) = 3.9004795350330563
$$
  
\nS2 =  $(3 \land (-0.3)) (4 \land (0.3)) (4 \land (-0.2)) (4 \land (-0.2)) = 3.7506562263456606$   
\nS3 =  $(3 \land (-0.3)) (4 \land (0.3)) (5 \land (-0.2)) (4 \land (-0.2)) = 3.7175776067681574$   
\nS4 =  $(4 \land (-0.3)) (5 \land (0.3)) (3 \land (-0.2)) (4 \land (-0.2)) = 3.841010397094639$ 

4. Penentuan Refrensi (Vi)  $V1 =$ 

#### 3.9004795350330563

3.9004795350330563 +3.7506562263456606+ 3.7175776067681574+ 3.841010397094639

- = 3.9004795350330563 15.209723765242
- $=$  0.256446441449951

# $V<sub>2</sub>$

=

#### 3.7506562263456606

 $3.9004795350330563+3.7506562263456606+3.7175776067681574+3.841010397094639$ 

$$
=\frac{3.7506562263456606}{15.209723765242}
$$

$$
= 0.252536499438096
$$

 $V3 =$ 

#### 3.7175776067681574

3.9004795350330563+3.7506562263456606+3.7175776067681574+3.841010397094639

= 3.7175776067681574 15.209723765242

 $= 0.24659594639824$ 

 $V4 =$ 

#### 3.841010397094639

3.9004795350330563+3.7506562263456606+3.7175776067681574+3.841010397094639

$$
=\frac{3.841010397094639}{15.209723765242}
$$

 $=$  0.24442111271368

5. Hasil Perhitungan Refrensi (Vi)

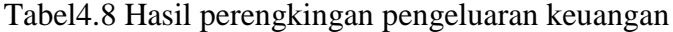

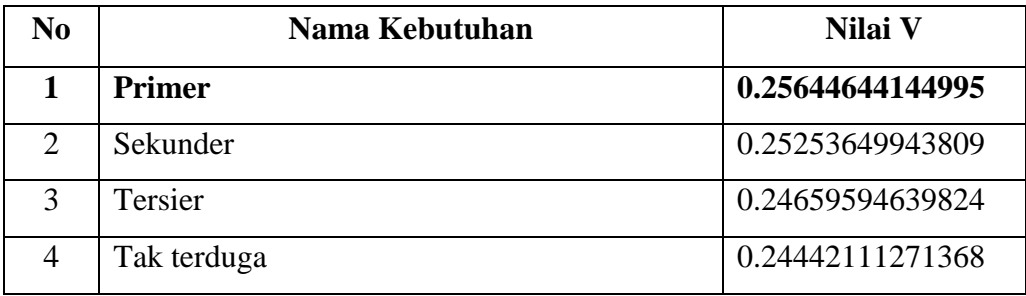

Berdasarkan tabel di atas dapat diambil kesimpulan bahwa pengeluaran primer yang perlu didahulukan dengan nilai perengkingan sebesar **0.25644644144995.**

#### **4.7 Rancangan Output Hasil Perengkingan**

Rancangan Output hasil perengkingan adalah rancangan keluaran dari desain sistem yang diusulkan. Rancangan output ini nantinya akan digunakan sebagai output hasil dari perengkingan yang telah dilakukan. Lebih jelasnya rancangan output ini dapat dilihat pada gambar berikut ini:

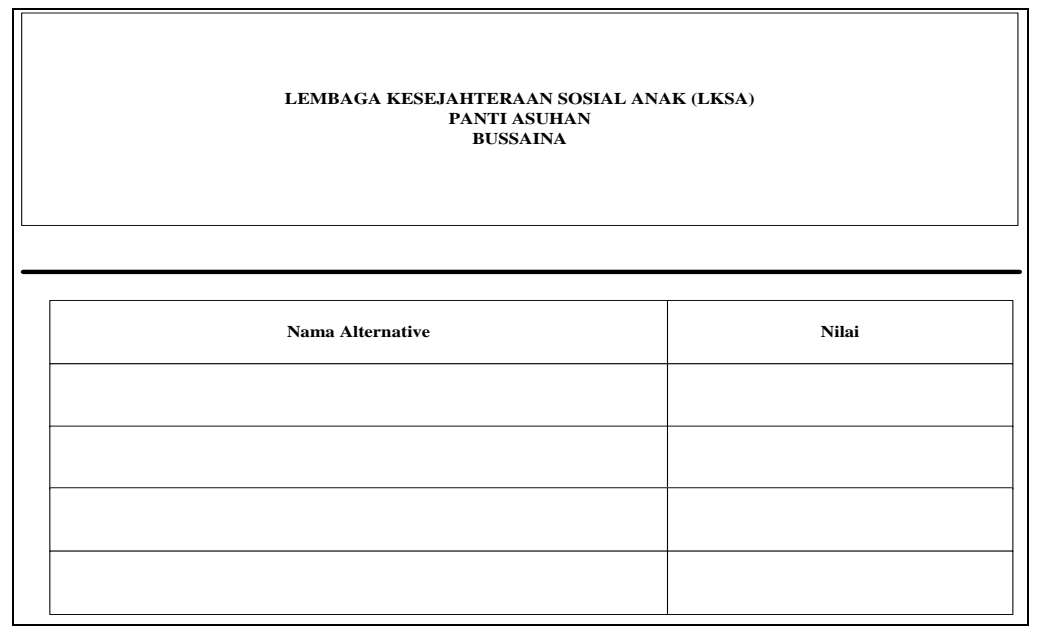

Gambar 4.4 Rancangan Output Hasil Perengkingan

# **4.8 Rancangan Input Program**

Rancangan input ini merupakan rancangan inputan dari sistem yang diusulkan. Berikut merupakan rancangan input program yang diusulkan.

#### 1. Rancangan Form Alternative

Rancangan form Alternative ini digunakan untuk menginputkan data Alternative yang digunakan di panti asuhan Bussaina Bandar Lampung. Form ini memiliki beberapa tombol yaitu bersih untuk membersihkan form ketika

penginputan batal dilakukan, tombol simpan untuk menyimpan data yang diinputkan, tombol ubah untuk mengubah data yang telah disimpan sebelumnya, tombol hapus untuk menghapus data yang disimpan di database, dan tombol keluar untuk keluar dari form data Alternative. Lebih jelasnya form data Alternative dapat dilihat pada gambar berikut ini:

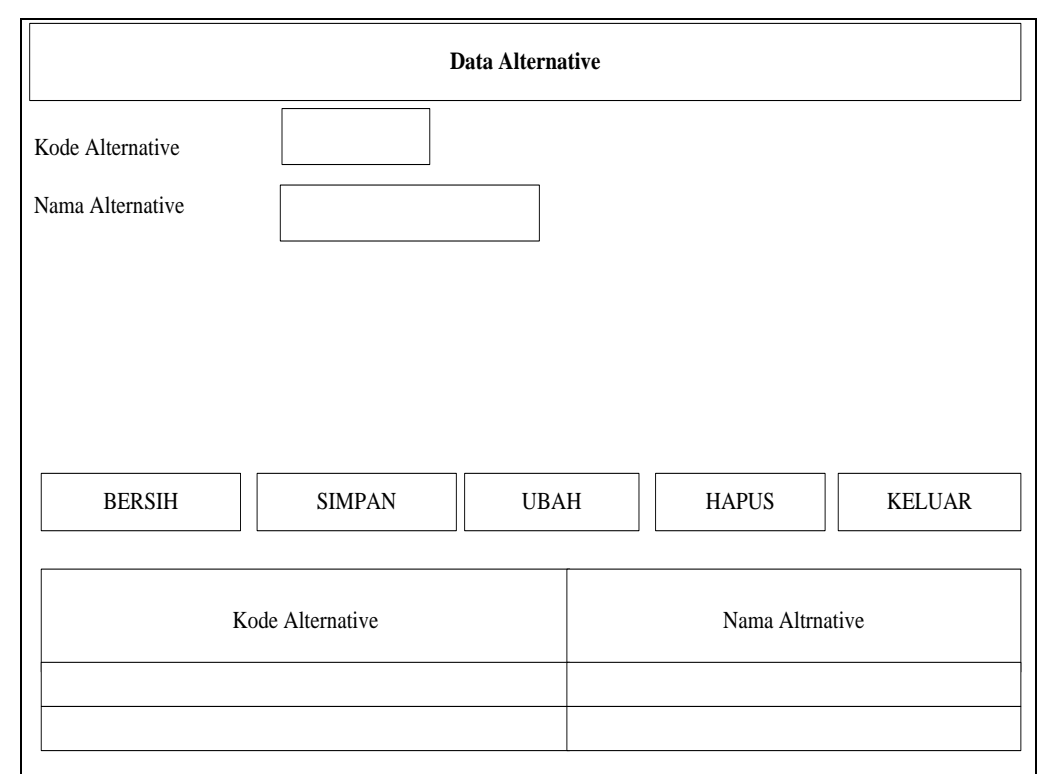

Gambar 4.5 Rancangan Form Alternative

# 2. Rancangan Form Penilaian

Rancangan form penilaian ini digunakan untuk menginputkan penilaian terhadap kebututuhan pengeluaran di panti asuhan Buassaina Bandar Lampung. Form ini memiliki beberapa tombol yaitu bersih untuk membersihkan form ketika penginputan batal dilakukan, tombol simpan untuk menyimpan data yang diinputkan, tombol ubah untuk mengubah data yang telah disimpan sebelumnya, tombol hapus untuk menghapus data yang disimpan di database, dan tombol keluar untuk keluar dari form penilaian. Lebih jelasnya form data penilaian ini dapat dilihat pada gambar berikut ini:

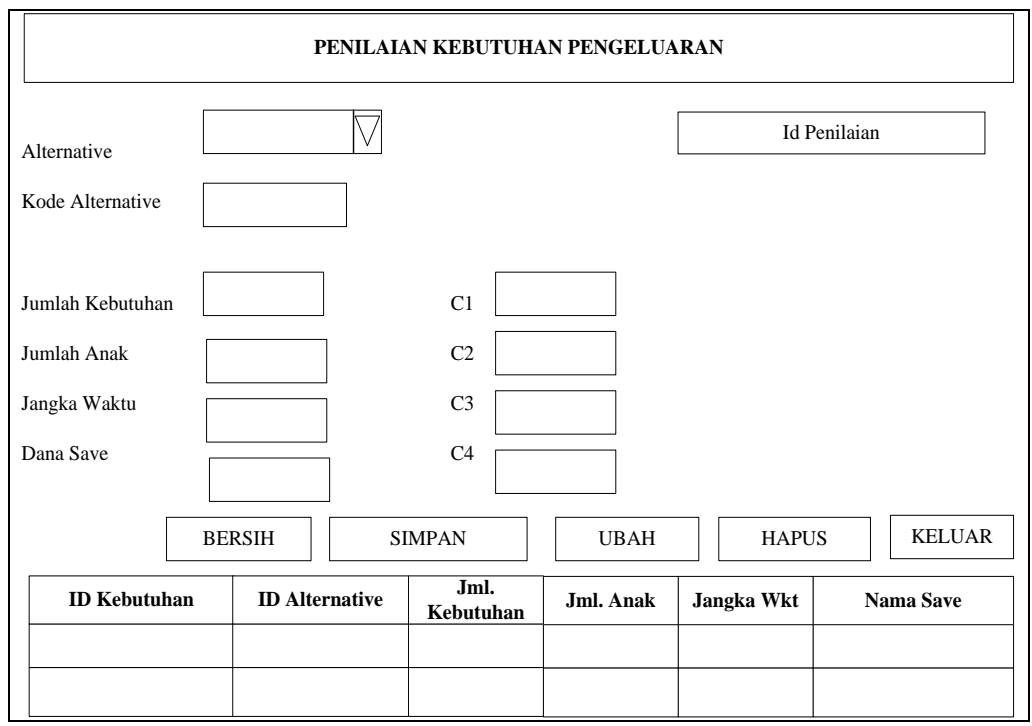

Gambar 4.6 Rancangan Form Penilaian

# 3. Rancangan Form Perengkingan

Rancangan form perengkingan ini digunakan untuk menghitunghasil perengkingan terhadap kebutuhan pengeluaran di panti asuhan Bussaina Bandar Lampung. Form ini memiliki beberapa tombol yaitu normalisasi untuk menghitung nilai hasil normalisasi data, tombol tentukan peringkat untuk menghitung nilai hasil dari perengkingan, dan tombol keluar untuk keluar dari form penilaian. Lebih jelasnya form data perengkingan ini dapat dilihat pada gambar berikut ini:

| <b>Normalisasi</b><br>Kebutuhan |               |                                            |                                     |         |                     |                        |               |                 |         |                        |        |
|---------------------------------|---------------|--------------------------------------------|-------------------------------------|---------|---------------------|------------------------|---------------|-----------------|---------|------------------------|--------|
| ID<br>Kebutuhan                 | <b>ID</b> Alt | Jml.<br>Keb                                | Jml.<br>Anak                        | Hari    | Dana<br><b>Save</b> | KD alt                 | N. Jml<br>Keb | N. Jml.<br>Anak | N. Hari | N .Dana<br><b>Save</b> | Jumlah |
|                                 |               |                                            |                                     |         |                     |                        |               |                 |         |                        |        |
| NORMALISASI                     |               | $C1 = 0.3$ $C2 = 0.3$ $C3 = 0.2$ $C4 = 02$ | <b>TENTUKAN</b><br><b>PERINGKAT</b> |         | <b>KELUAR</b>       |                        |               |                 |         |                        |        |
| Nilai                           |               |                                            |                                     |         |                     | Hasil                  |               |                 |         |                        |        |
|                                 |               | Id Keb   ID Alt   N.Jml.Keb                | N.<br>Jml.Ana<br>L.                 | N. hari |                     | N. Dana<br><b>Save</b> | <b>Id Alt</b> |                 |         | <b>Nilai</b>           |        |
|                                 |               |                                            |                                     |         |                     |                        |               |                 |         |                        |        |
|                                 |               |                                            |                                     |         |                     |                        |               |                 |         |                        |        |

Gambar 4.7 Rancangan Form Perengkingan

# **4.9 Rancangan Relasi Antar Tabel**

Rancangan relasi antar tabel ini berfungsi untuk merancang kebutuhan-kebutuhan dari database program yang akan dibuat. Rancangan ini memiliki 5 tabel yang terdiri dari tabel alternative, tabel kebutuhan, tabel penilaian, tabel nornalisasi, dan tabel hasil. Tabel-tabel inilah yang nantinya akan digunakan untuk menyimpan data-data yang telah diinputkan melalui program. Lebih jelasnya rancangan program dapat dilihat pada gambar berikut ini:

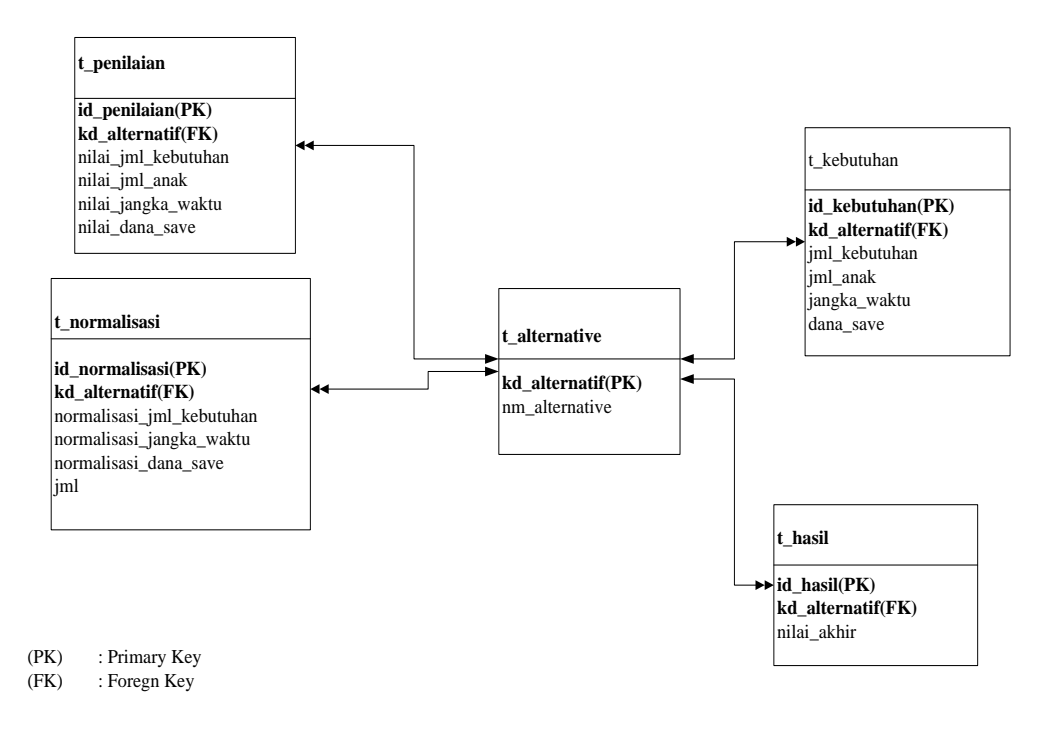

Gambar 4.8 Rancangan Relasi Antar Tabel

# **4.10 RancanganKamus Data**

Berikut adalah kamus data yang menjelaskan relasi antar tabel yang diusulkan.

1) Struktur Tabel Anak

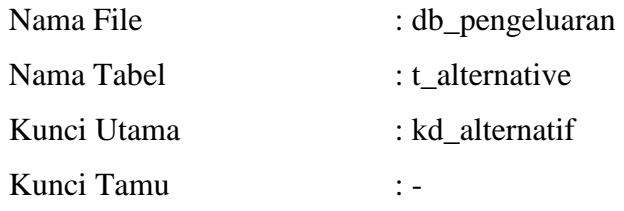

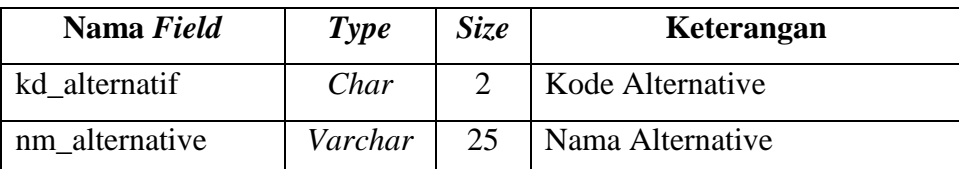

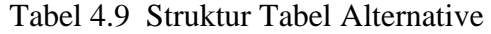

2) Struktur Tabel Penilaian

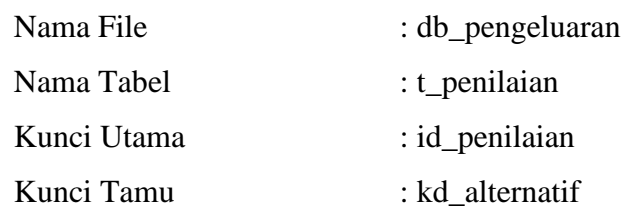

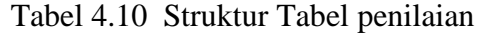

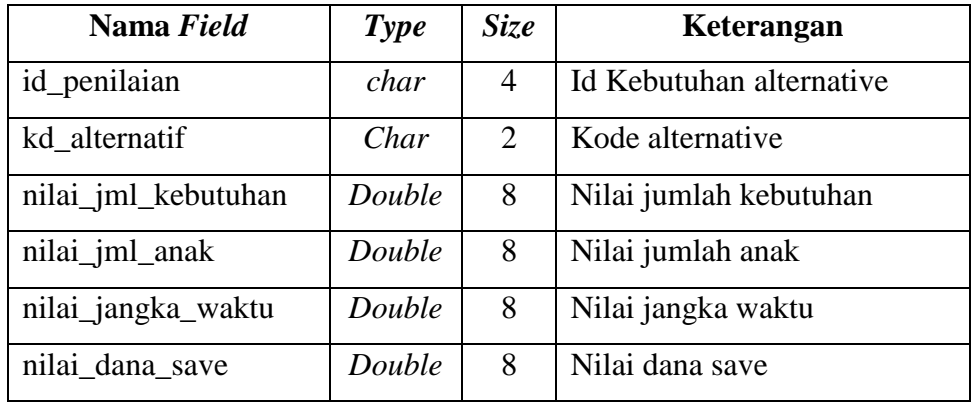

3) Struktur Tabel Kebutuhan

| Nama File   | : db_pengeluaran |
|-------------|------------------|
| Nama Tabel  | : t kebutuhan    |
| Kunci Utama | : id kebutuhan   |
| Kunci Tamu  | : kd alternatif  |

Tabel 4.11 Struktur Tabel Kebutuhan

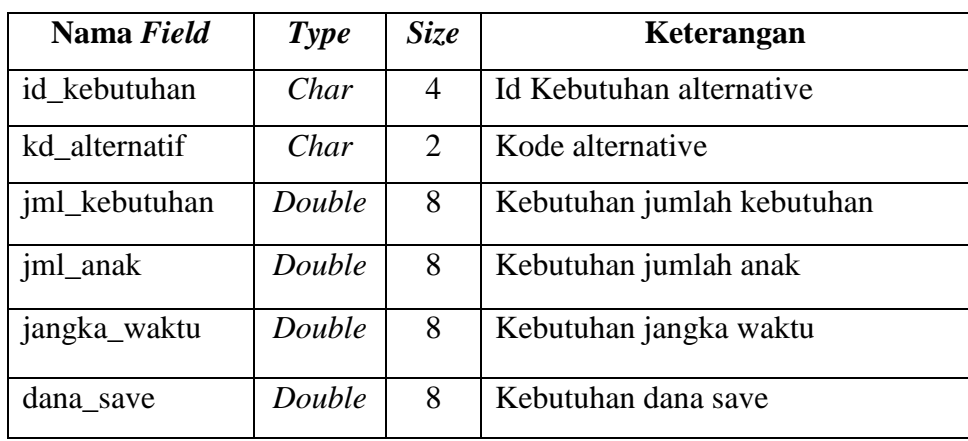

4) Struktur Tabel Normalisasi

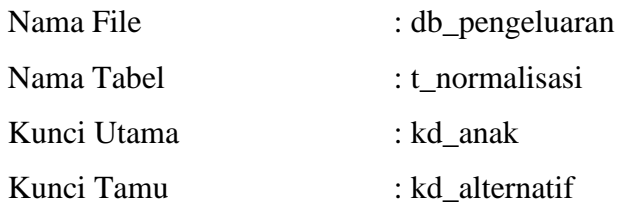

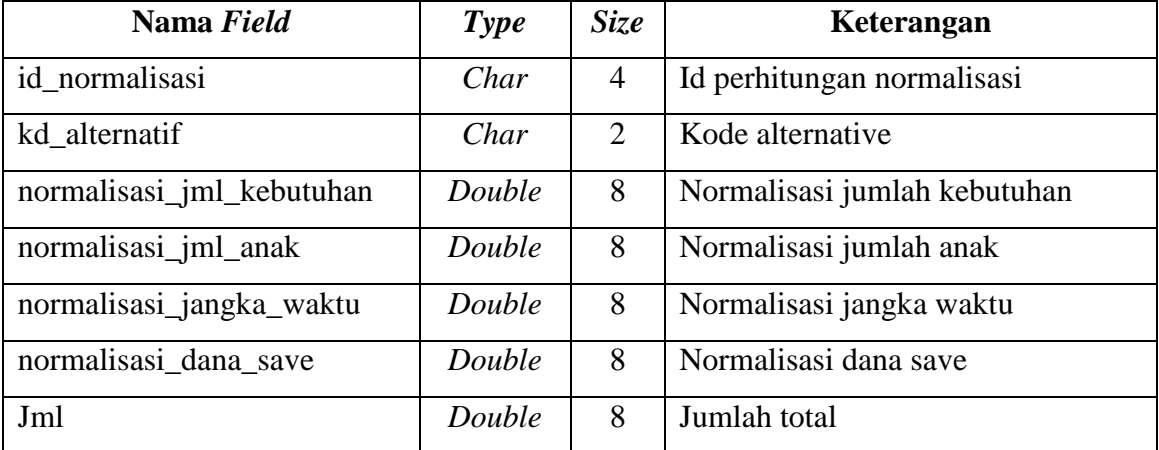

## Tabel 4.12 Struktur Tabel Normalisasi

5) Struktur Tabel Hasil

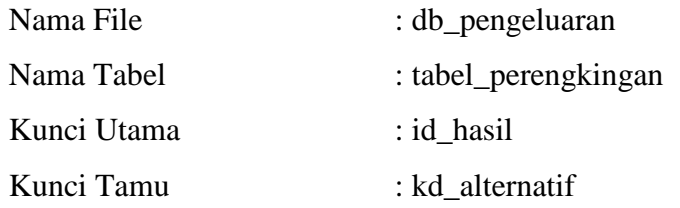

# Tabel 4.13 Struktur Tabel perengkingan

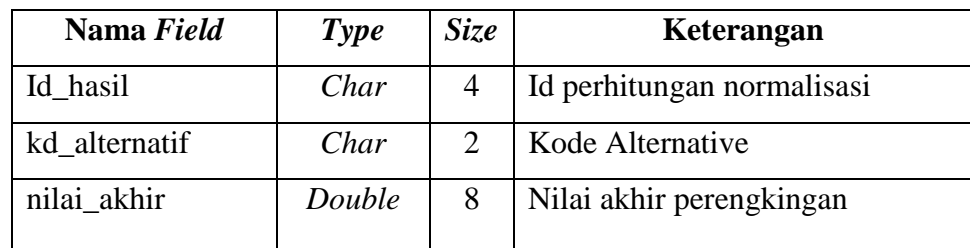

#### **4.11 Rancangan Menu Utama Program**

*Design* menu utamaini menggambarkan bentuk umum rancangan menu utama program Sistem Penunjang Keputusan Pengeluaran Keuangan pada Panti Asuhan Bussaina Bandar Lampung. *Design* struktur program tersebut tampilan dari halaman utama program yang meliputi master, transaksi, dancetak. Lebih jelasnya *Design* menu utama program ini dapat dilihat pada gambar berikut ini:

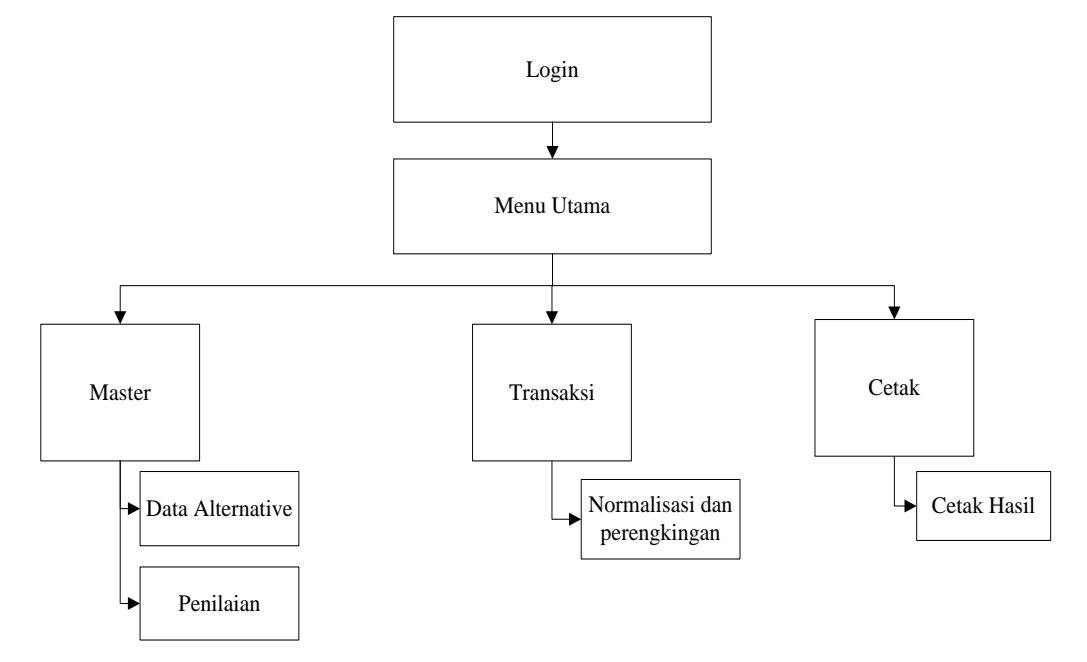

Gambar 4.9 Rancangan Menu Utama Program

## **4.12 Rancangan Sistem Pengkodean Alternative**

Sistem pengkodean anak ini menggunakan sistem pengkodean *Mnemonic* yaitu gabungan antara huruf dan angka. Lebih jelasnya yaitu sebagai berikut:

 $Contoh = A1$ 

Keterangan : A, menjelaskan keterangan alternative, sedangkan 1 menjelaskan nomor urut dari alternative tersebut.

# **4.13 Rancangan** *Flowchart* **Program**

## **a.** *Flowchart Login*

*Flowchart program* login ini menjelaskan tentang alur kerja dari login admin program sebelum masuk ke menu utama program Lebih jelasnya alur dari *flowchart program* login akan dijelaskan seperti gambar berikut:

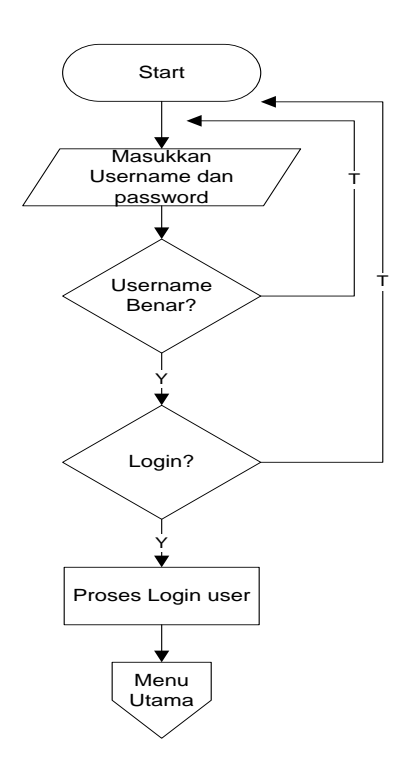

Gambar 4.10 *Flowchart Login*

# **b.** *Flowchart* **Menu Utama**

*Flowchart program* menu utama ini menjelaskan tentang alur kerja dari menu utama program yang terdiri dari beberapa menu utama program yaitu Menu Master, Menu Transaksi, dan Menu Cetak. Lebih jelasnya alur dari *flowchart program* menu utama akan dijelaskan seperti gambar berikut:

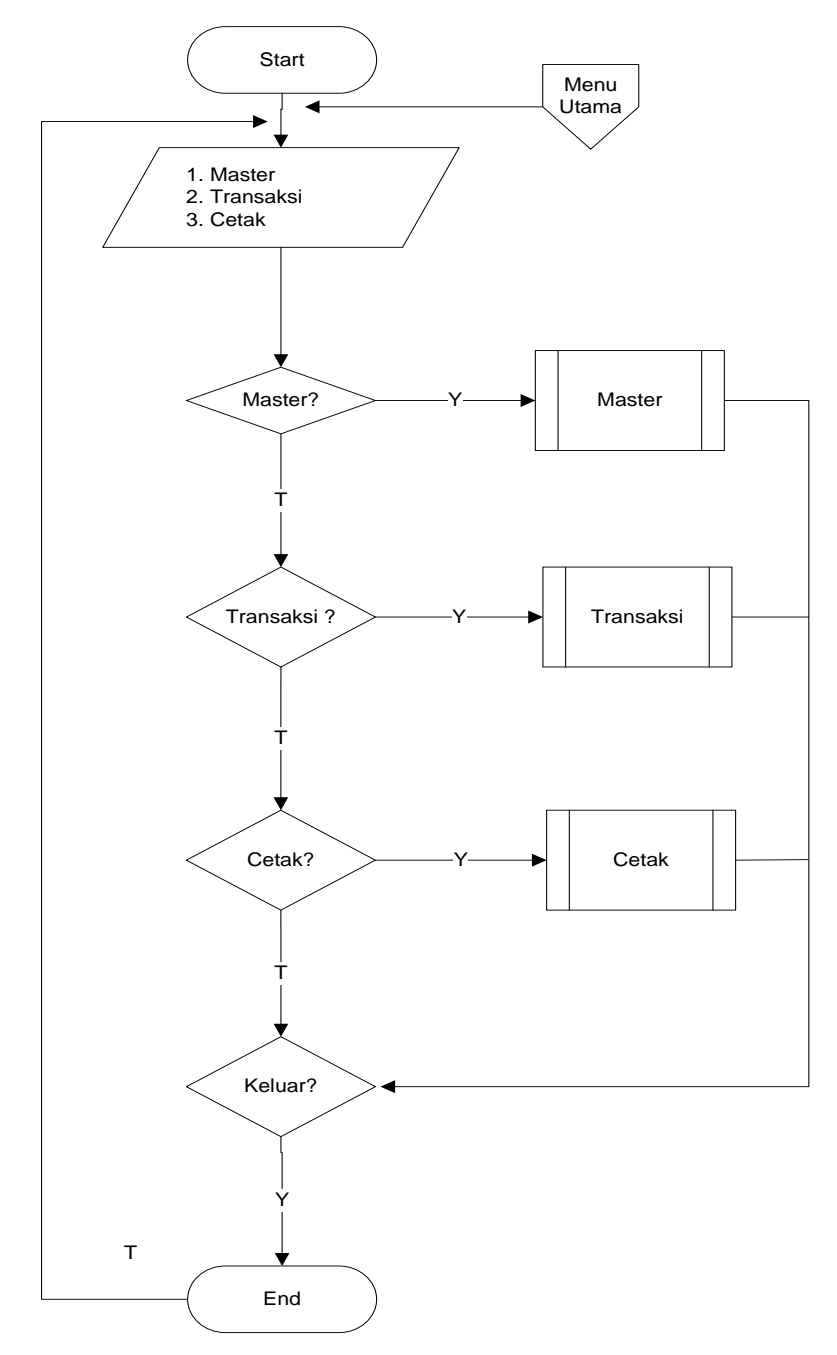

#### Gambar 4.11 *Flowchart* Menu Utama

#### **c.** *Flowchart* **Menu Master**

*Flowchart program* menu master ini menjelaskan tentang alur kerja dari menu master program yang terdiri dari beberapa sub menu program yaitu data anak asuh dan penilaian. Lebih jelasnya alur dari *flowchart program* menu master akan dijelaskan seperti gambar berikut:

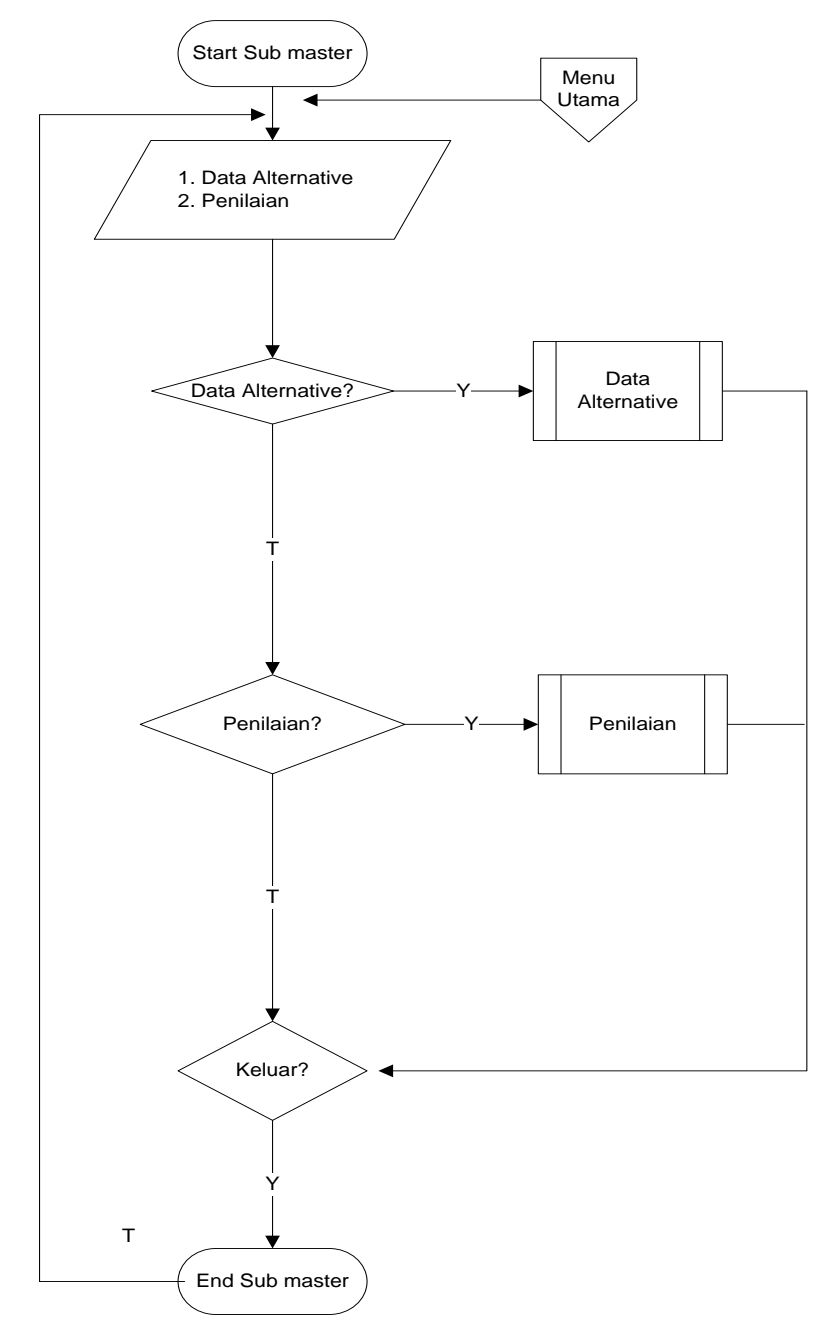

#### **d.** *Flowchart* **Data Alternative**

*Flowchart program* sub data alternative ini menjelaskan tentang alur kerja dari sub menu data alternativemulai dari menyimpan data yang baru sampai proses pengeditan dan penghapusan data melalui program. Lebih jelasnya alur dari *flowchart program* sub data alternative akan dijelaskan seperti gambar berikut:

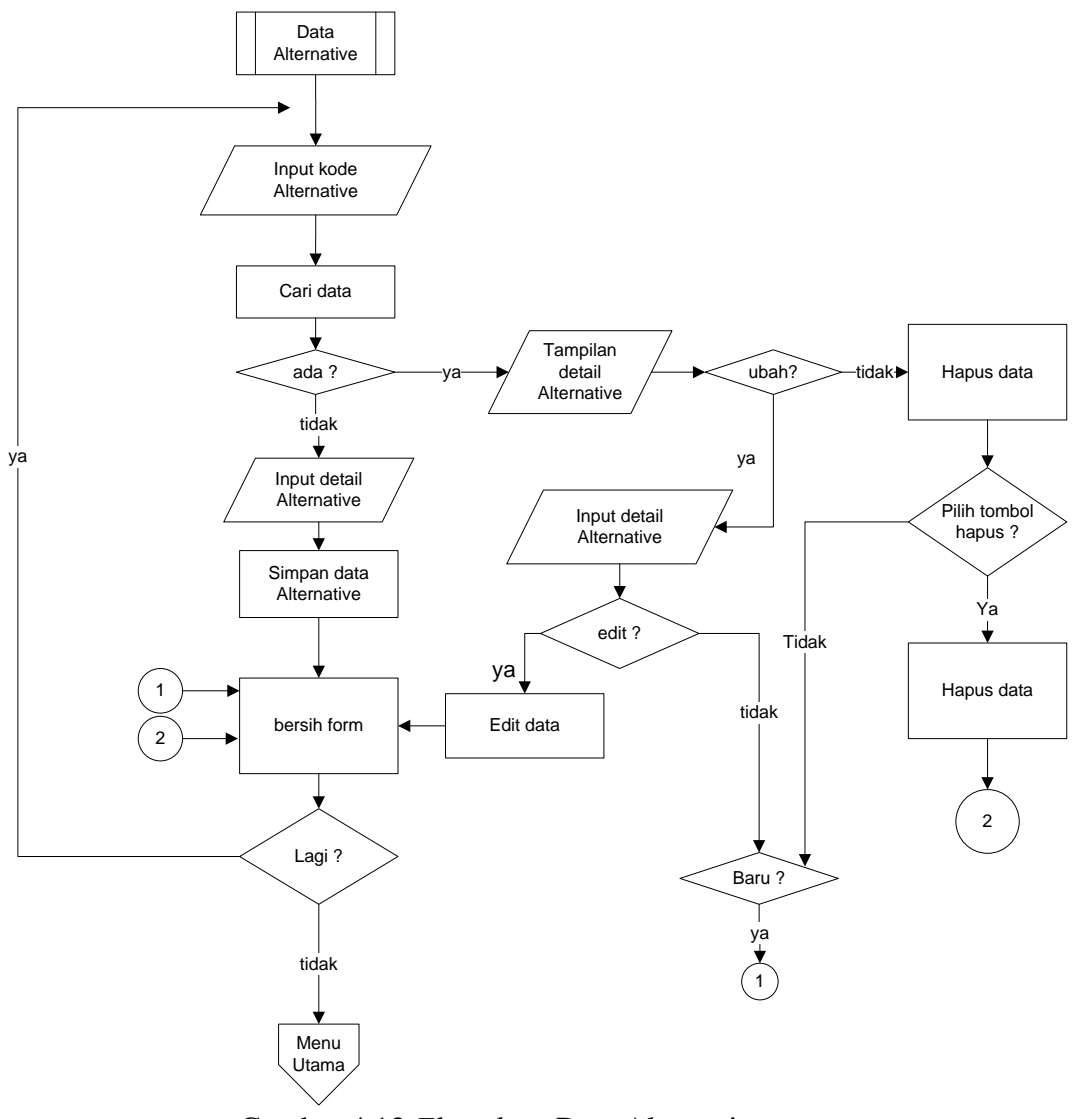

Gambar 4.13 *Flowchart* Data Alternative

# **e.** *Flowchart* **Penilaian**

*Flowchart program* sub data penilaian ini menjelaskan tentang alur kerja dari sub menu data penilaian mulai dari menyimpan data yang baru sampai proses pengeditan dan penghapusan data penilaianmelalui program. Lebih jelasnya alur dari *flowchart program* sub data penilaian akan dijelaskan seperti gambar berikut:

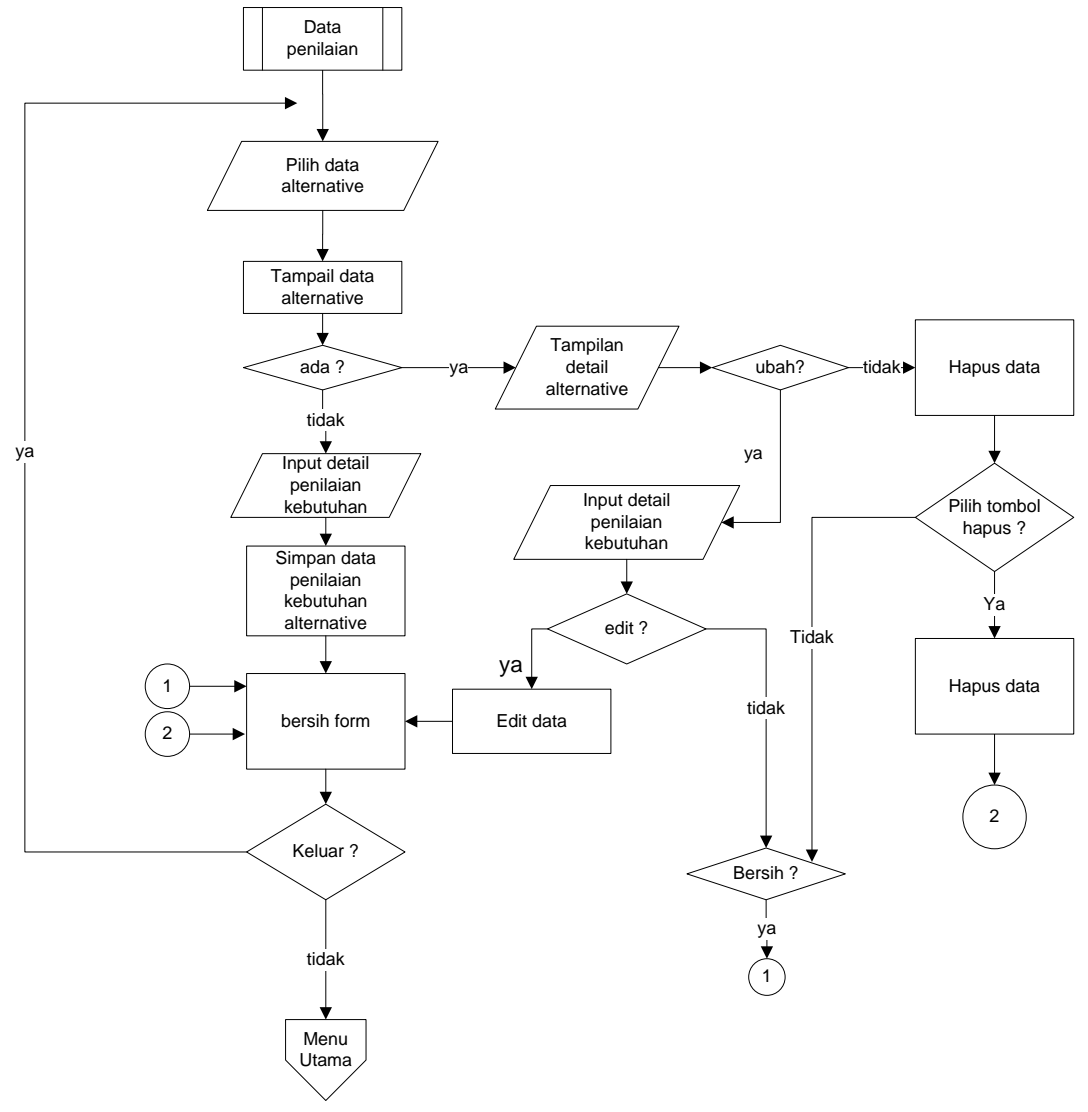

Gambar 4.14 *Flowchart* Penilaian

#### **f.** *Flowchart* **Menu Transaksi**

*Flowchart program* menu master ini menjelaskan tentang alur kerja dari menu transaksi program yang terdiri dari beberapa sub menu program yaitu normalisasi dan perengkingan. Lebih jelasnya alur dari *flowchart program* menu master akan dijelaskan seperti gambar berikut:

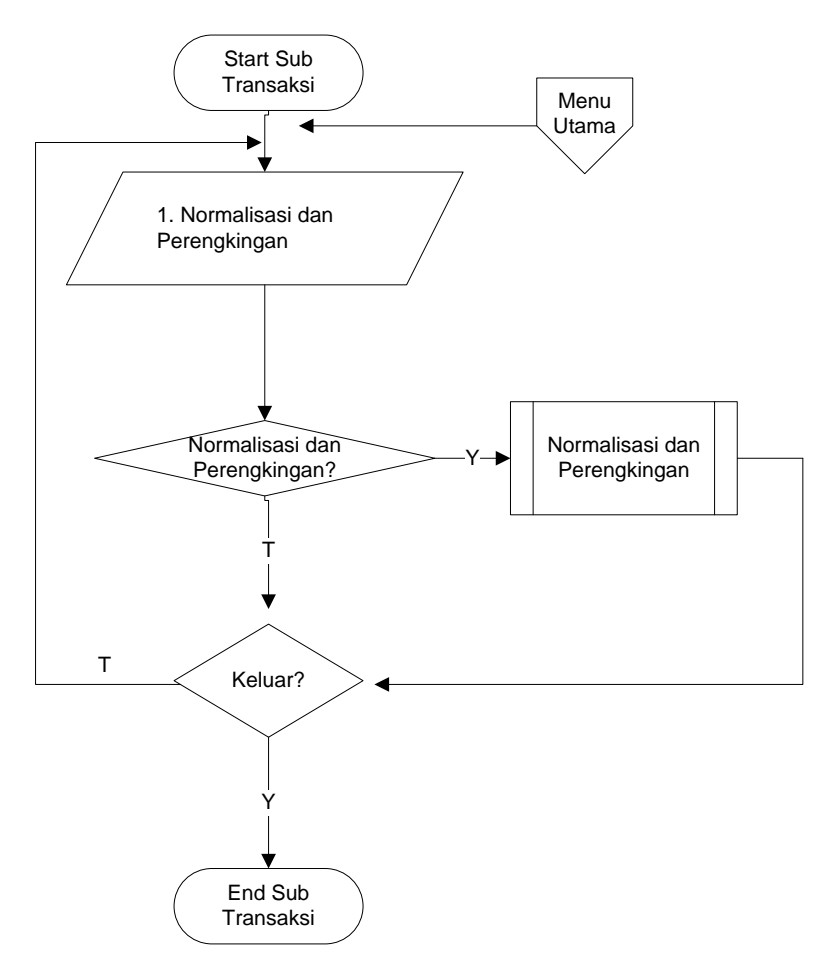

Gambar 4.15 *Flowchart* Menu Transaksi

# **g.** *Flowchart* **Normalisasi dan Perengkingan**

*Flowchart program* sub transaksi ini menjelaskan tentang alur kerja dari sub menu transaksi yaitu dengan menghitung data hasil normalisasi hingga perengkingan melalui program. Lebih jelasnya alur dari *flowchart program* sub transaksi akan dijelaskan seperti gambar berikut:

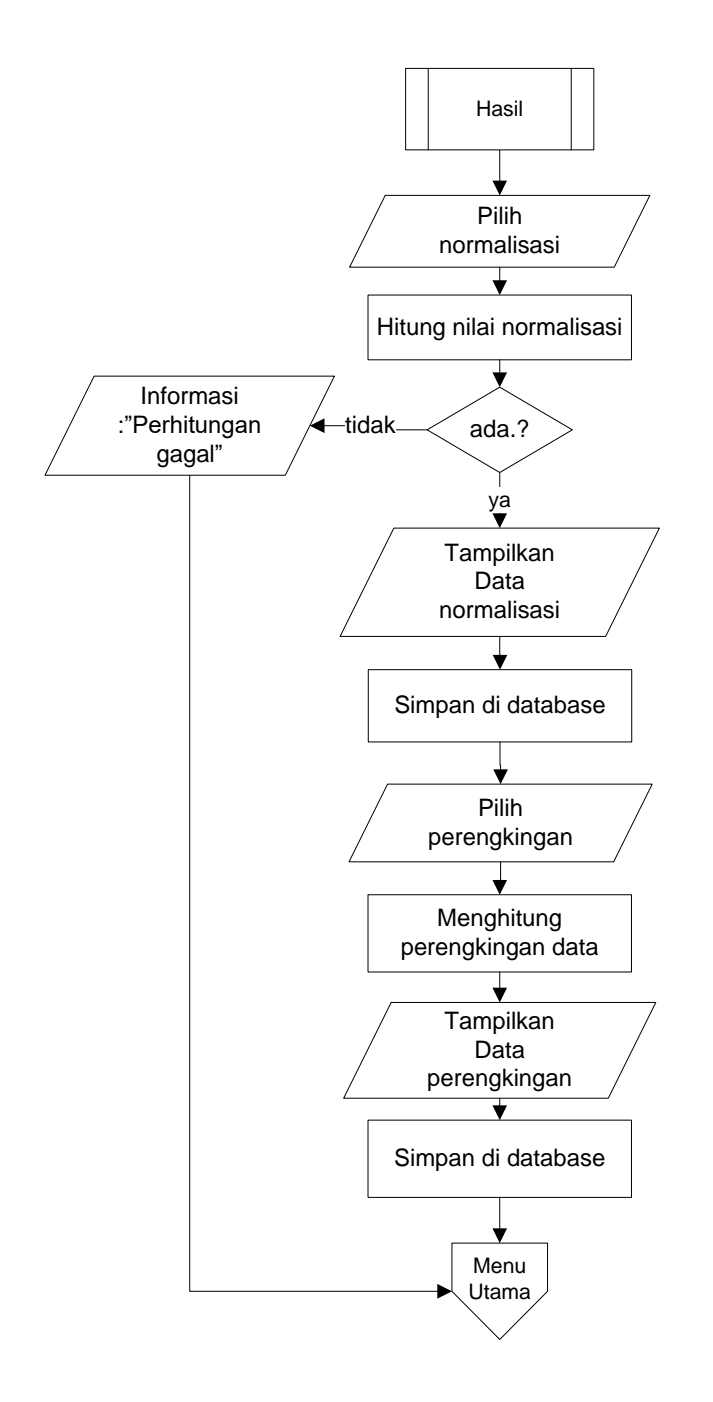

Gambar 4.16 *Flowchart* Normalisasi dan Perengkingan

# **h.** *Flowchart* **Menu Cetak**

*Flowchart program* sub cetak ini menjelaskan tentang alur kerja dari menu cetak yang terdiri dari cetak hasil. Lebih jelasnya alur dari *flowchart program* sub cetak ini akan dijelaskan seperti gambar berikut:

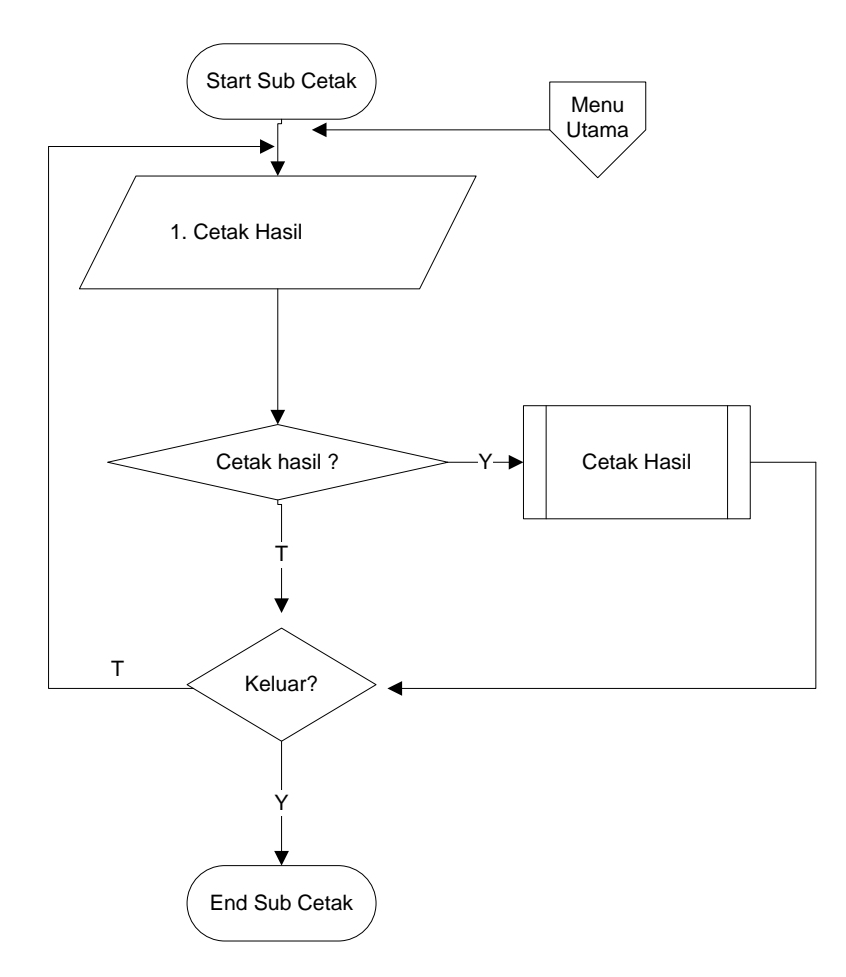

Gambar 4.17 *Flowchart* Menu Cetak

# **i.** *Flowchart* **Cetak Hasil**

*Flowchart program* sub cetak ini menjelaskan tentang alur kerja dari proses mencetak laporan hasil perengkingan melalui program. Lebih jelasnya alur dari *flowchart program* sub cetak ini akan dijelaskan seperti gambar berikut:

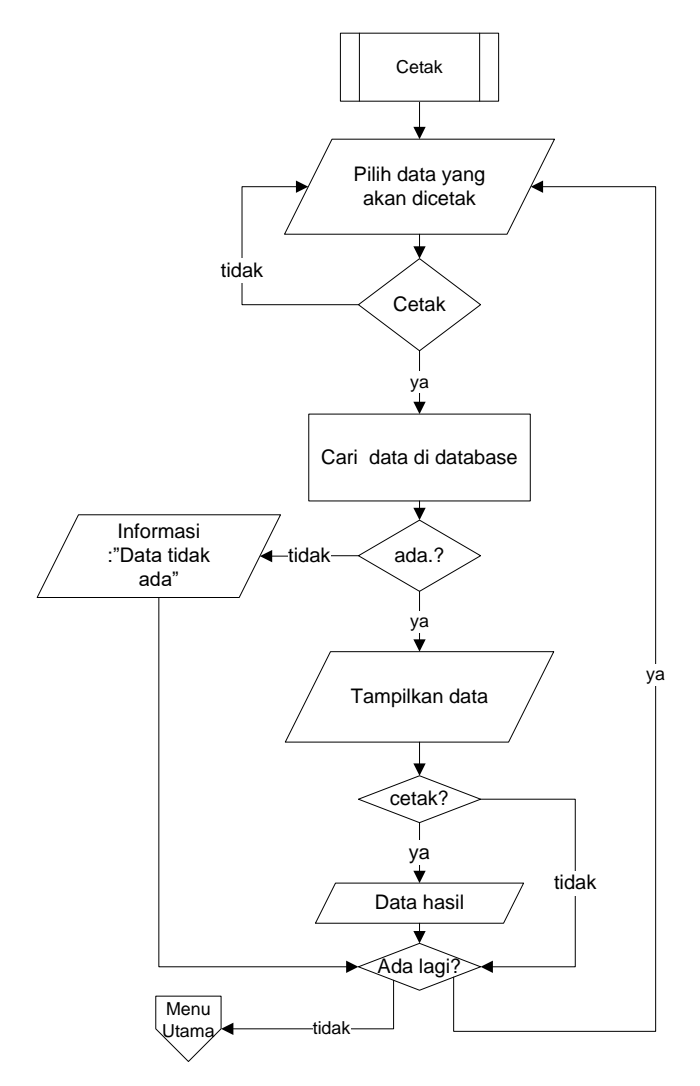

Gambar 4.18 *Flowchart* Cetak Hasil

#### **4.14 Hasil dan Pembahasan Program**

Hasil dan pembahasan program menjelakan tentang hasil dari implementasi sistem penunjang keputusan pengeluaran keuangan pada Panti Asuhan Bussaina Bandar Lampung. Pembahasan ini terdiri dari dua bagian yaitu hasil program dan pembahasan program. Untuk lebih jelasnya dapat dilihat sebagi berikut:

# **4.14.1 Hasil Program**

#### **1. Form Login**

Form login ini digunakan untuk mengakses program sebelum masuk ke menu utama program. Untuk melakukan login admin menginputkan username dan password terlebih dahulu kemudian menekan tombol login. Lebih jelasnya form login dapat dilihat pada gambar berikut:

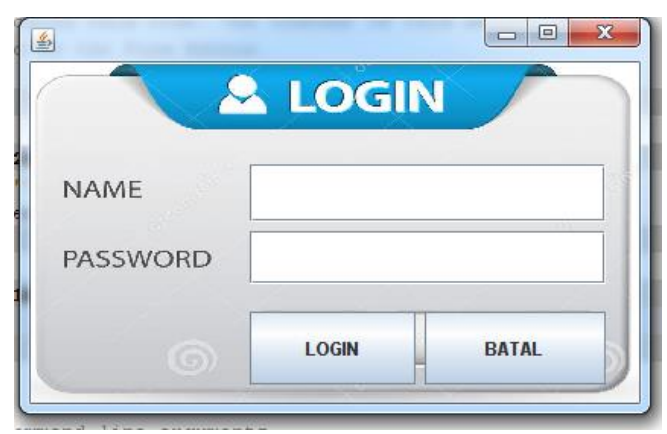

Gambar 4.19 Form login

#### **2. Menu Utama Program**

Menu utama ini merupakan menu utama program ketika admin berhasil melakukan login. Di menu utama program dapat memilih beberapa menu yang akan digunakan yaitu master, transaksi, dan menu cetak. Untuk lebih jelasnya dapat dilihat pada gambar berikut ini:

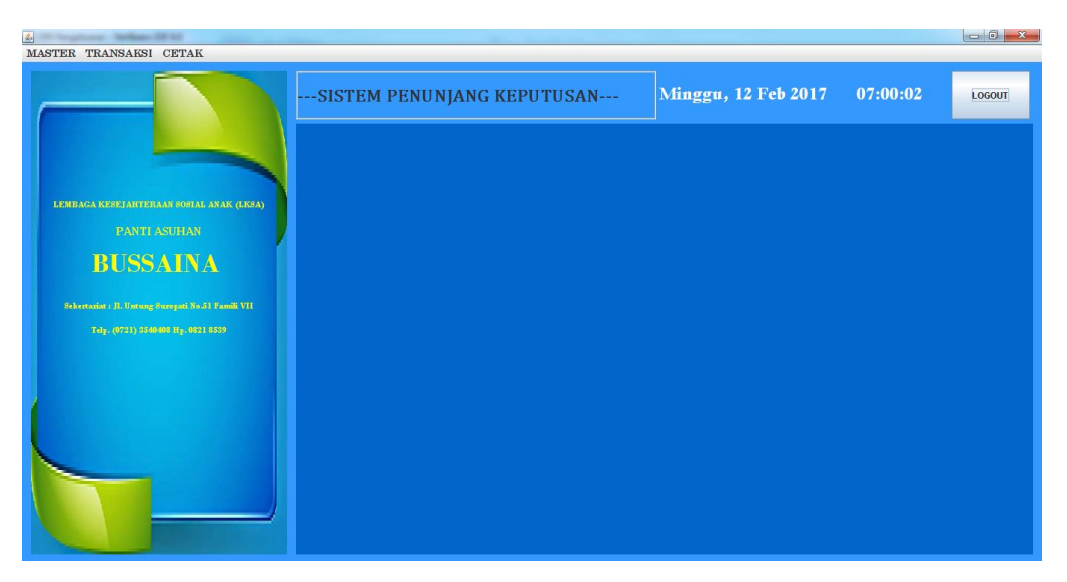

Gambar 4.20 Menu Utama Program

# **3. Master Data Alternative**

Master data alternative ini merupakan menu data yang akan digunakan untuk menginputkan data alternative yang akan digunakan untuk penilaian. Form ini memiliki beberapa button yaitu button bersih yang berfungsi untuk membatalkan penginputan yang telah dilakukan, button simpan berfungsi untuk menyimpan data, button ubah berfungsi untuk mengubah data yang telah tersimpan, button hapus berfungsi untuk menghapus data yang telah disimpan, sedangkan button keluar berfungsi untuk keluar dari form alternative. Untuk lebih jelasnya dapat dilihat pada gambar berikut ini:

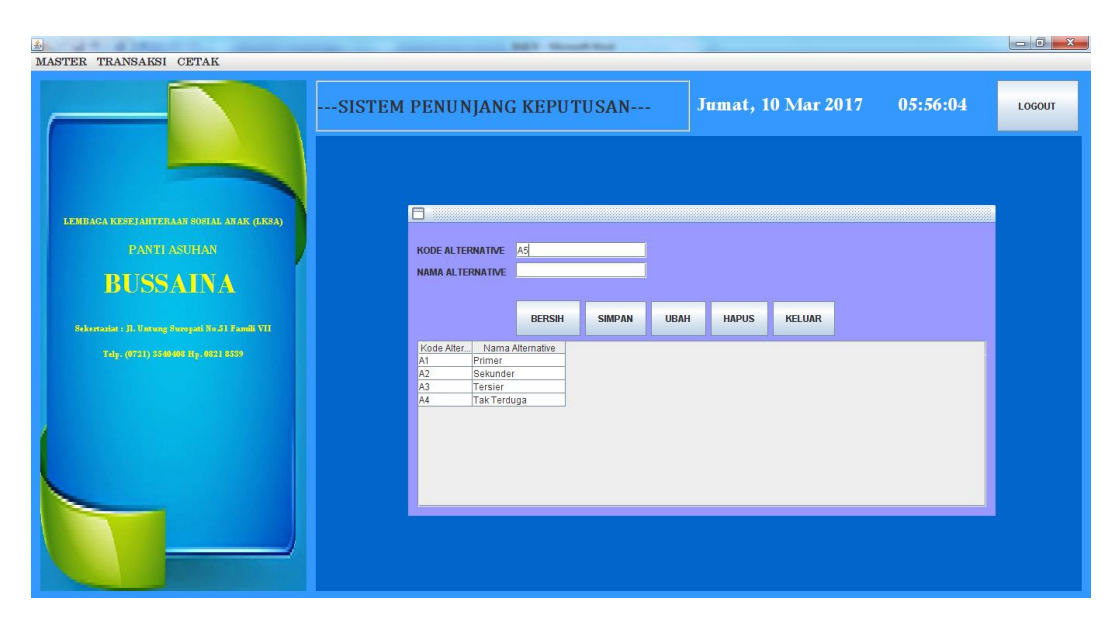

Gambar 4.21 Master Data Alternative

# **4. Master Penilaian**

Master Penilaian ini merupakan menu untuk menginputkan data-data penilaian kebutuhan pengeluaran. Form ini memiliki beberapa button yaitu button bersih yang berfungsi untuk membatalkan penginputan yang telah dilakukan, button simpan berfungsi untuk menyimpan data, button ubah berfungsi untuk mengubah data yang telah tersimpan, button hapus berfungsi untuk menghapus data yang telah disimpan, sedangkan button keluar berfungsi untuk keluar dari form penilaian. Form ini terdiri dari dua penginputan data yaitu penginputan kebutuhan pengeluaran yang akan disimpan di tabel kebutuhan dan penilaian atas kebutuhan pengeluaran yang akan disimpan ditabel penilaian. Untuk lebih jelasnya dapat dilihat pada gambar berikut ini:

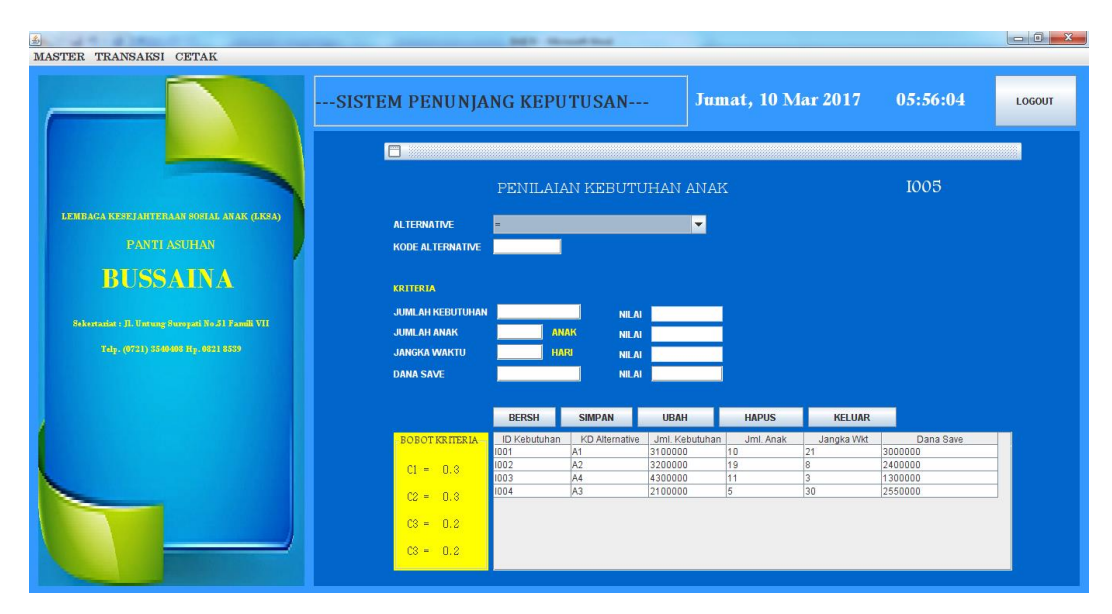

Gambar 4.22 Master Penilaian

# **5. Form Perengkingan**

Form Perengkingan ini merupakan menu yang digunakan untuk menghitung hasil perengkingan setiap kebutuhan pengeluaran. Form ini memiliki beberapa button yaitu button normalisasi yang berfungsi untuk menghitung normalisasi dari setiap nilai kebutuhan, button tentukan peringkat berfungsi untuk menghitung hasil akhir perengkingan dari setiap alternatif kebutuhan, sedangkan button keluar berfungsi untuk keluar dari form perengkingan. Form ini juga terdiri dari 4 tabel yaitu tabel kebutuhan untuk menampilkan data-data kebutuhan pengeluaran, tabel penilaian kebutuhan yaitu untuk menampilkan nilai dari masing-masing pengeluaran, tabel normalisasi untuk menampilkan hasil perhitungan normalisasi nilai kebutuhan, dan tabel hasil untuk menampilkan hasil nilai akhir dari perengkingan. Lebih jelasnya dapat dilihat pada gambar berikut ini:

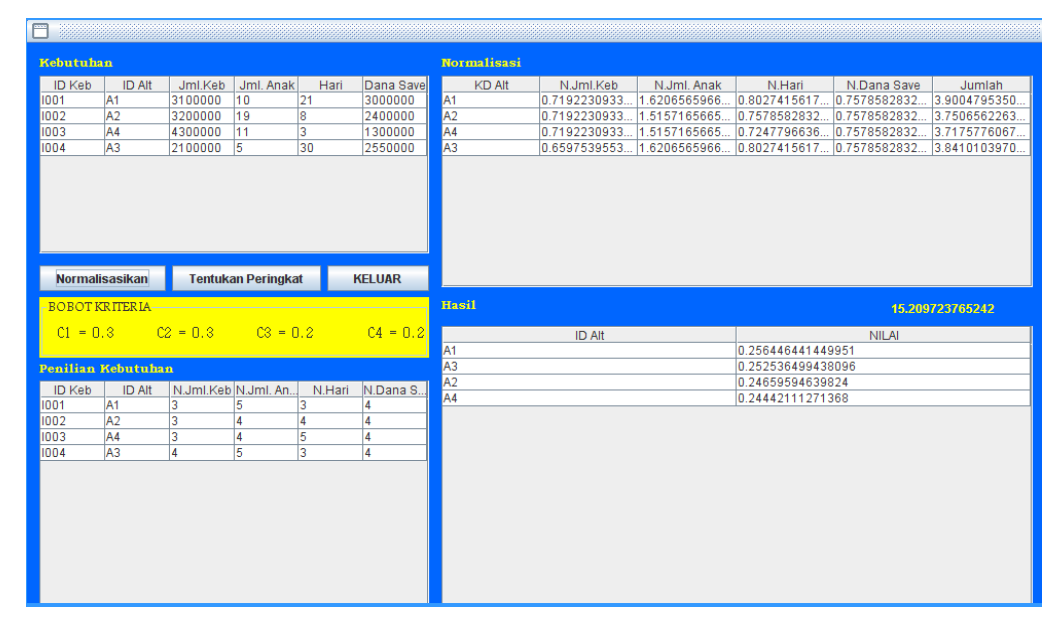

Gambar 4.23 Form Perengkingan

## **6. Form Cetak**

Form Cetak ini merupakan menu yang digunakan untuk mencetak hasil akhir dari perengkingan data yang telah dilakukan. Button cetak pada hasil normalisasi merupakan button yang berfungsi untuk mencetak laporan hasil normalisasi, button cetak pada hasil perengkingan merupakan button yang berfungsi untuk mencetak laporan hasil perengkingan, sedangkan button keluar merupakan button yang berfungsi untuk keluar dari form cetak hasil. Untuk lebih jelasnya dapat dilihat pada gambar berikut ini:

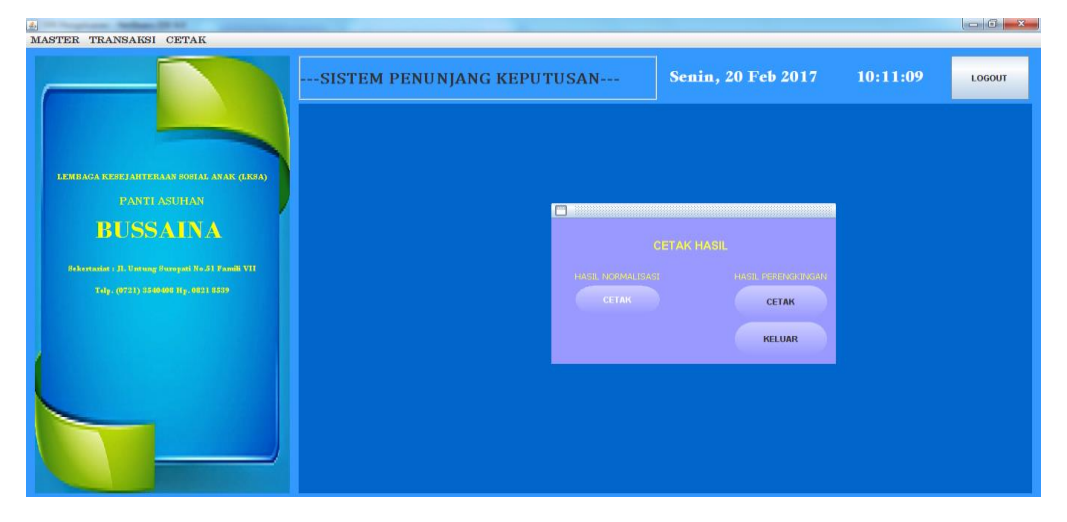

#### Gambar 4.24 Form Cetak

#### 1. Laporan Hasil Normalisasi

Laporan hasil normalisasi ini menampilkan data hasil perengkingan yang dilakukan dari setiap alternatif kebutuhan pengeluaran. Laporan Hasil Perengkingan ini menampilkan data hasil perengkingan yang dilakukan dari setiap alternatif kebutuhan pengeluaran. Alternative pada laporan ini meliputi alternative kebutuhan primer, sekunder, tersier, dan tak terduga. A1 merupakan alternative kebutuhan primer, A2 merupakan alternative kebutuhan sekunder, A3 merupakan alternative kebutuhan tersier, sedangkan A4 merupakan alternative kebutuhan tak terduga. Adapun kriteria pada laporan ini meliputi kriteria C1 merupakan kriteria jumlah kebutuhan, kriteria C2 merupakan kriteria jumlah anak, kriteria C3 merupakan kriteria jangka waktu kebutuhan, sedangkan kriteria C4 merupakan kriteria jumlah data save. Jumlah yang dimaksud dalam laporan ini merupakan jumlah total dari C1, C2,C3, dan C4. Lebih jelasnya laporan hasil normalisasi ini dapat dilihat pada gambar berikut :

|                     | <b>PANTI ASUHAN</b><br><b>BUSSAINA</b> |                                   |                                     |                   |                   |  |  |  |
|---------------------|----------------------------------------|-----------------------------------|-------------------------------------|-------------------|-------------------|--|--|--|
| TABEL N OR MALISASI |                                        |                                   |                                     |                   |                   |  |  |  |
| KD.                 |                                        | <b>JUMLAH</b>                     |                                     |                   |                   |  |  |  |
| <b>ALTERNATIVE</b>  | CI                                     | C2                                | C <sub>3</sub>                      | C4                |                   |  |  |  |
| A1                  |                                        | 0.71922309332481.62065659669276   | 0.802741561760231                   | 0.757858283255199 | 3 90047953503306  |  |  |  |
| A2                  |                                        | 0.7192230933248 1.5157165665104   | 0.757858283255199                   | 0.757858283255199 | 3.75065622634566  |  |  |  |
| A4                  |                                        | 10.7192230933248 1.5157165665104  | 0.724779663677696                   | 0.757858283255199 | 3.71757760676816  |  |  |  |
| ΑЗ                  |                                        | 10.65975395538641.620656596892761 | 0.802741561760231 0.757858283255199 |                   | 384101039709464   |  |  |  |
|                     |                                        |                                   |                                     |                   | 15.20972376524152 |  |  |  |
|                     |                                        |                                   |                                     |                   |                   |  |  |  |

Gambar 4.25 Laporan Hasil Normalisasi

#### 2. Laporan Hasil Perengkingan

Laporan Hasil Perengkingan ini menampilkan data hasil perengkingan yang dilakukan dari setiap alternatif kebutuhan pengeluaran. Alternative pada laporan ini meliputi alternative kebutuhan primer, sekunder, tersier, dan tak terduga. A1 merupakan alternative kebutuhan primer, A2 merupakan alternative kebutuhan sekunder, A3 merupakan alternative kebutuhan tersier, sedangkan A4 merupakan alternative kebutuhan tak terduga. Nilai yang maksud dalam laporan ini merupakan hasil akhir dari perhitungan perengkingan yang dilakukan. Berdasarkan laporan ini dapat diketahui bahwa nilai tertinggi dari hasil perengkingan ialah alternative A1 (kebutuhan primer), sehingga kebutuhan tersebut terpilih untuk didahulukan kebutuhannya. Lebih jelasnya laporan hasil perengkingan ini dapat dilihat pada gambar berikut :

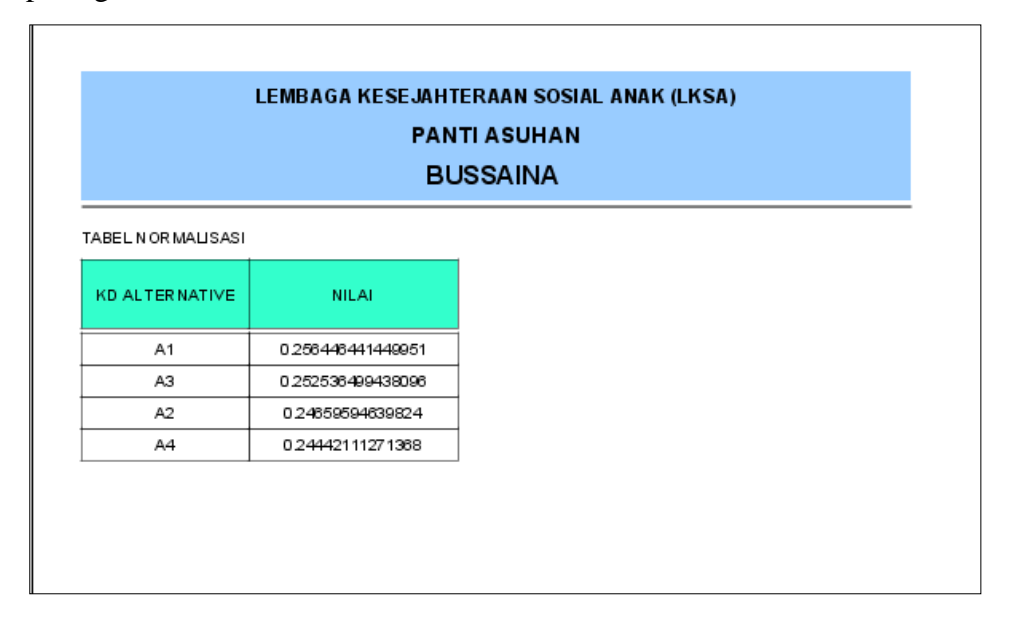

Gambar 4.26 Laporan Hasil Perengkingan

## **4.14.2 Pembahasan Program**

Program yang dibuat telah sesuai dengan spesifikasi kebutuhan pada bagian analisis dan perancangan sistem. Hal ini dibuktikan dengan keberhasilan masingmasing subsistem melakukan apa yang menjadi spesifikasi sesuai kebutuhan penggunanya. Namun dengan demikian aplikasi ini masih memiliki beberapa kelebihan dan kekurangan. Adapun kelebihan dan kekurangan tersebut antara lain:

- 1. Kelebihan
	- a. Aplikasi ini memudahkan bagian bendahara dalam proses pengambilan keputusan yang lebih cepat dalam hal pendahuluan pengeluaran keuangan.
	- b. Aplikasi ini mampu melakukan perhitungan perengkingan data, sehingga admin hanya perlu menginputkan data kebutuhan setelah itu administrasi melakukan perhitungan otomatis secara langsung dari program.
	- c. Aplikasi ini juga menyediakan media pencetakan data yang dapat dilakukan dengan cepat.
	- d. Aplikasi ini mampu melakukan perhitungan data dengan jumlah kebutuhan yang sangat banyak.
- 2. Kekurangan
	- a. Sistem penunjang keputusan ini belum dikembangkan dengan menyatukan sistem pengelolaan keuangan.
	- b. Masih retan terhadap error akibat kesalahan penginputan data ataupun pemindahan database.
	- c. Aplikasi ini hanya bisa di gunakan oleh satu user dengan satu komputer saja.
	- d. Aplikasi ini belum dilengkapi dengan pengolahan pengeluaran keuangan
	- e. Program hanya menggunakan 4 kriteria dan perlu untuk menambahkan kriteria lain sesuai kebutuhan.